## **How to perform an unattended Ignision install**

The following script will perform an unattended installation of Ignision SE.

Prerequisites:

- Ignision SE installer .dmg file. ([Download Ignision Standard Edition here\)](http://www.aquaconnect.net/downloads/Ignision_Standard_Edition.dmg)
- Your Ignision SE key identifier, which is provided to you by Aqua Connect.
- The e-mail address you provided to Aqua Connect when you requested or purchased your Ignision SE key.

Download the Ignision SE unattended install script archive here:

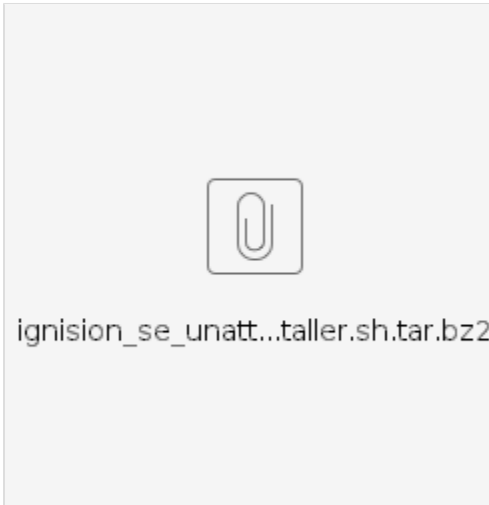

Before you can execute the Ignision SE unattended installer bash script, you will need to unpack the archive by double-clicking it in Finder or by executing the following command in a terminal:

# **Extract Ignision SE unattended installer archive** tar -xf ignision\_se\_unattended\_installer.sh.tar.bz2

This will produce an executable bash script named "ignision\_se\_unattended\_installer.sh" that **must be run in a bash shell** (the Terminal application on you Mac). Do not simply double-click "ignision\_se\_unattended\_installer.sh" in Finder. Open "Terminal" and run the bash script to receive usage instructions. For example:

#### **Ignision SE unattended installer usage**

\$ ./ignision se unattended installer.sh Ignision SE unattended installer

./ignision\_se\_unattended\_installer.sh: line 44: Invalid number of command line arguments.

Usage: ignision\_se\_unattended\_installer.sh <Ignision SE installer .dmg file> <Ignision license ID> <Ignision License e-mail> <admin\_user> [--patch|--nopatch] [--install|--upgrade]

Required arguments between <>; optional arguments between [].

 --nopatch is the default when nothing is specified. When --patch is specified and the target system is macOS Sierra, the WindowServer process will be patched to correct a bug that causes it to randomly crash, which treminates all user sessions and disconnects all users.

 --upgrade is the default when nothing is specified. This retains all previous Ignision SE configuration and performs a upgrade installation. Use --install to discard all previous settings (if any) and perform a clean installation.

Upgrade example: ./ignision\_se\_unattended\_installer.sh ~/Downloads/Ignision\_Standard\_Edition.dmg C1-K001 your\_name@your\_organization.com bob --patch --upgrade Install example: ./ignision\_se\_unattended\_installer.sh ~/Downloads/Ignision\_Standard\_Edition.dmg C1-K001 your\_name@your\_organization.com bob --patch --install Both examples above configure Ignision to allow user 'bob' to always connect, regardless of Active Directory status.

So, if you would like to perform a typical unattended **clean installation** of Ignision SE, you would execute:

#### **Typical unattended CLEAN installation of Ignision SE**

./ignision\_se\_unattended\_installer.sh Ignision\_Standard\_Edition.dmg <your\_key> <your\_email> <your\_admin\_user> --patch --install

Similarly, if you would like to perform a typical unattended **upgrade installation** of Ignision SE, you would execute:

### **Typical unattended UPGRADE installation of Ignision SE**

./ignision se unattended installer.sh Ignision Standard Edition.dmg <your\_key> <your\_email> <your\_admin\_user> --patch --upgrade